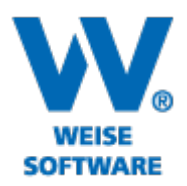

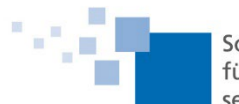

Softwareentwicklung<br>für Architekten & Ingenieure 1996

# Projekt-Manager 2024 Servicerelease 06/2024

#### Moderne UI-Darstellung der Anwendung

Die Darstellung der Programmoberfläche wurde grundlegend überarbeitet. Einzelne UI-Elemente werden nun modern im Windows 11 Stil angezeigt. Darüber hinaus beinhaltet die Erneuerung der Oberflächendarstellung folgende Vorteile:

Aktiver Plan wird farblich hervorgehoben

Verbesserte Darstellung auf High DPI Systemen

Adaptive Farbdarstellung der Schnellschaltflächen in der Anwendungszeile und im Backstage-Menü

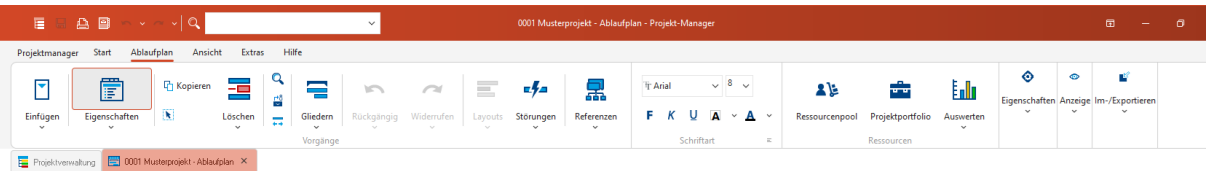

#### Neue Auswertung "Kosten-Kreuztabelle"

Die neue Auswertung "Kosten-Kreuztabelle" bietet eine flexible Möglichkeit, die durch zugewiesene Ressourcen entstandenen Kosten zu analysieren.

Dabei steht eine Vielzahl von verschiedenen Datenfeldern bereit, so lassen sich Auswertungen in einer Pivot-Tabelle flexibel anpassen.

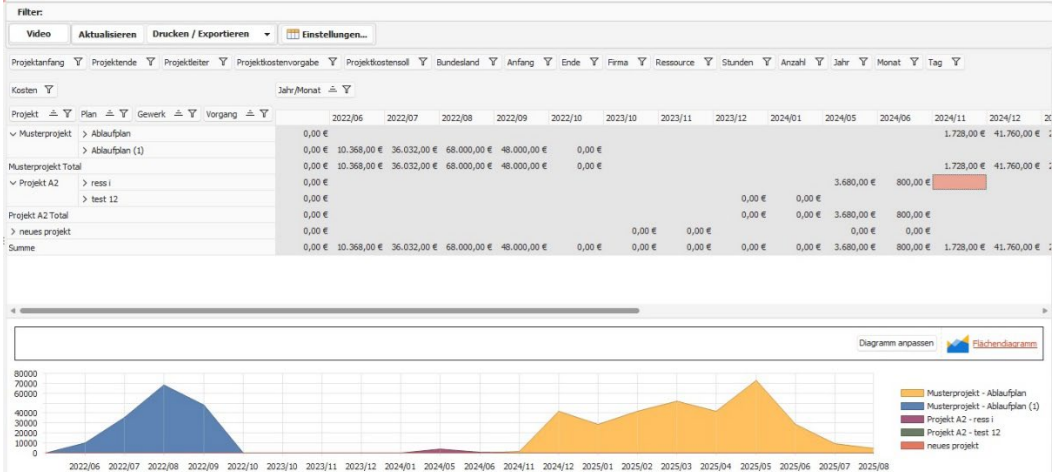

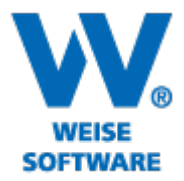

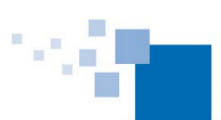

Softwareentwicklung<br>für Architekten & Ingenieure seit 1996

Für Störungen können jetzt mehrere Bilder zugewiesen werden. Es wurde eine neuer Report "Bauablaufstörungen mit Bildern" erstellt.

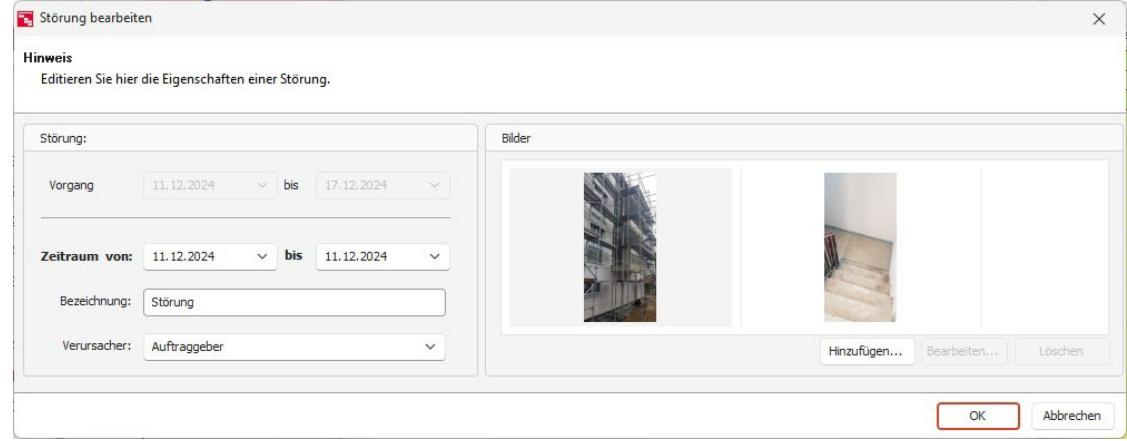

### Vorgänger/Nachfolger direkt editierbar

Durch Eingabe der Vorgangsnummer in den Spalten Vorgänger und Nachfolger, lassen sich nun direkt Verknüpfungen erstellen. Dies vereinfacht insbesondere bei großen Plänen das Erstellen von Verknüpfungen.

#### (zeitliche) Bedingungen für Sollbalken

In den Eigenschaften für Sollbalken, wurde die neue Kategorie "Bedingungen" erstellt. Hier lassen sich für Vorgänge zusätzliche zeitliche Einschränkungen festlegen. Legen Sie für kritische Vorgänge fest, dass diese zu einem bestimmten Termin fertiggestellt werden müssen oder eine gewisse Dauer an Tagen nicht überschreiten darf.

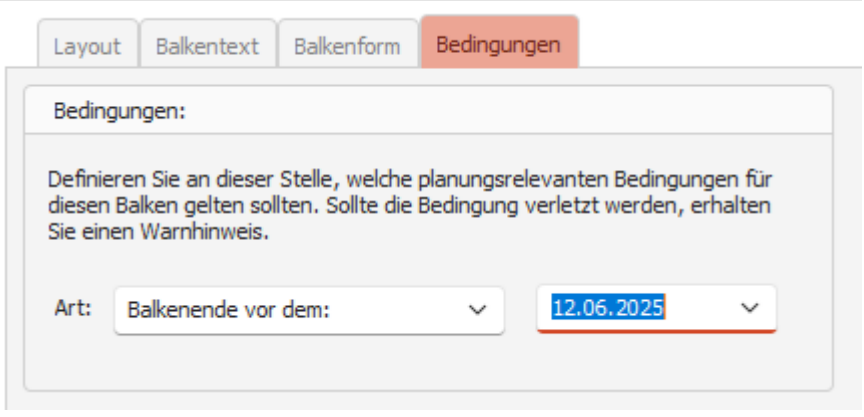

#### Weitere Neuerungen:

- Der Dialog zur Farbauswahl wurde neugestaltet.
- In der Projektverwaltung kann durch Rechtsklick auf ein Projekt dieses direkt archiviert werden.

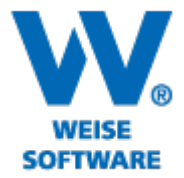

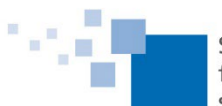

Softwareentwicklung<br>für Architekten & Ingenieure<br>seit 1996

- Um den Zugriff für die kontextbezogenen Bereiche "Eigenschaften", "Ressourcen", "Formatvorlagen", "Lesezeichen", "Planhistorie", "Schnellübersicht", "Dokumente" und "Firmen" zu erleichtern wurde ein neues Auswahlmenü erstellt.

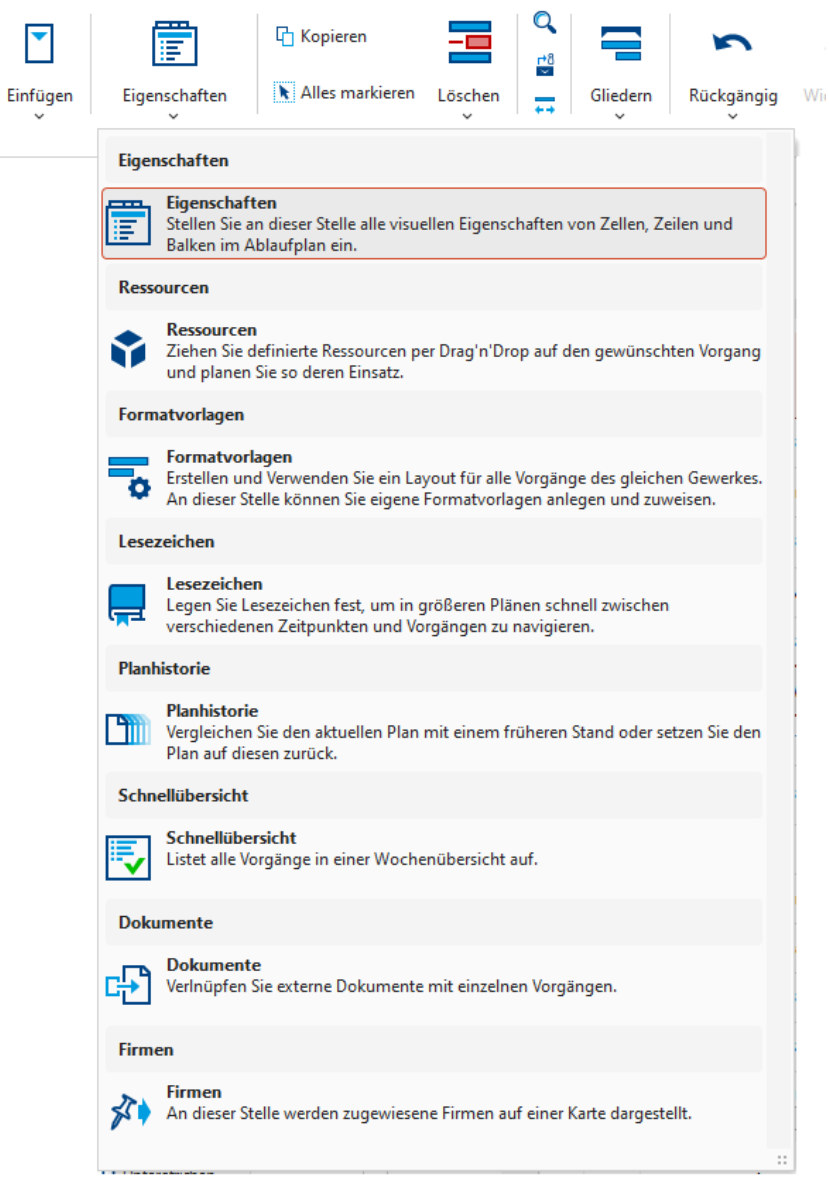

- Der scrollbare Bereich kann jetzt für Urlaubspläne festgelegt werden.
- Im Dialog "Verknüpfung Eigenschaften" werden nun die Werte "Vorgang", "Gewerk", und "Firma" für die Vorgänger- und Nachfolgervorgänge tabellarisch angezeigt.

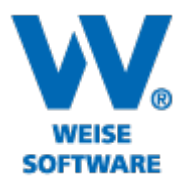

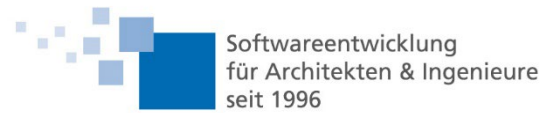

## Neuerungen im Modul "Stundenlohnzettel"

- Verbesserte Benutzerführung, Oberfläche angepasst (UX/ UI) (alte Skins im Menüband anwählbar)
- In den Auswahllisten können Stundensätze für Stundensatzgruppen angelegt werden
- Änderung der Reihenfolge der Stundenlohnzettel im Navigationsbereich über das Menüband und per Drag and Drop möglich
- Navigationsbereich mit Such-, Filter- und Sortierfunktion
- Diagramm zur Darstellung der Stunden und Kosten
- Excel Export inkl. der Summenspalten (als Formel)
- Löschen mehrerer Einträge im Navigationsbereich (mit [Strg] oder [Shift] markieren)
- Nach mehreren Spalten im Stundenlohzettel sortieren ([Shift] gedrückt halten)
- Senden von Stundenlohnzetteln mit dem E-Mail-Verteiler (Mehrfachauswahl möglich)
- Wenn Sie mit der Maus über zu lange Einträge fahren, erscheinen Hinweise, damit die Tabellenspalten nicht verändert werden müssen und der Text lesbar bleibt